## i<mark>i</mark> Fortanix®

# User Guide

## FORTANIX CONFIDENTIAL COMPUTING MANAGER – INVITE USER

*VERSION 4.0*

### **TABLE OF CONTENTS**

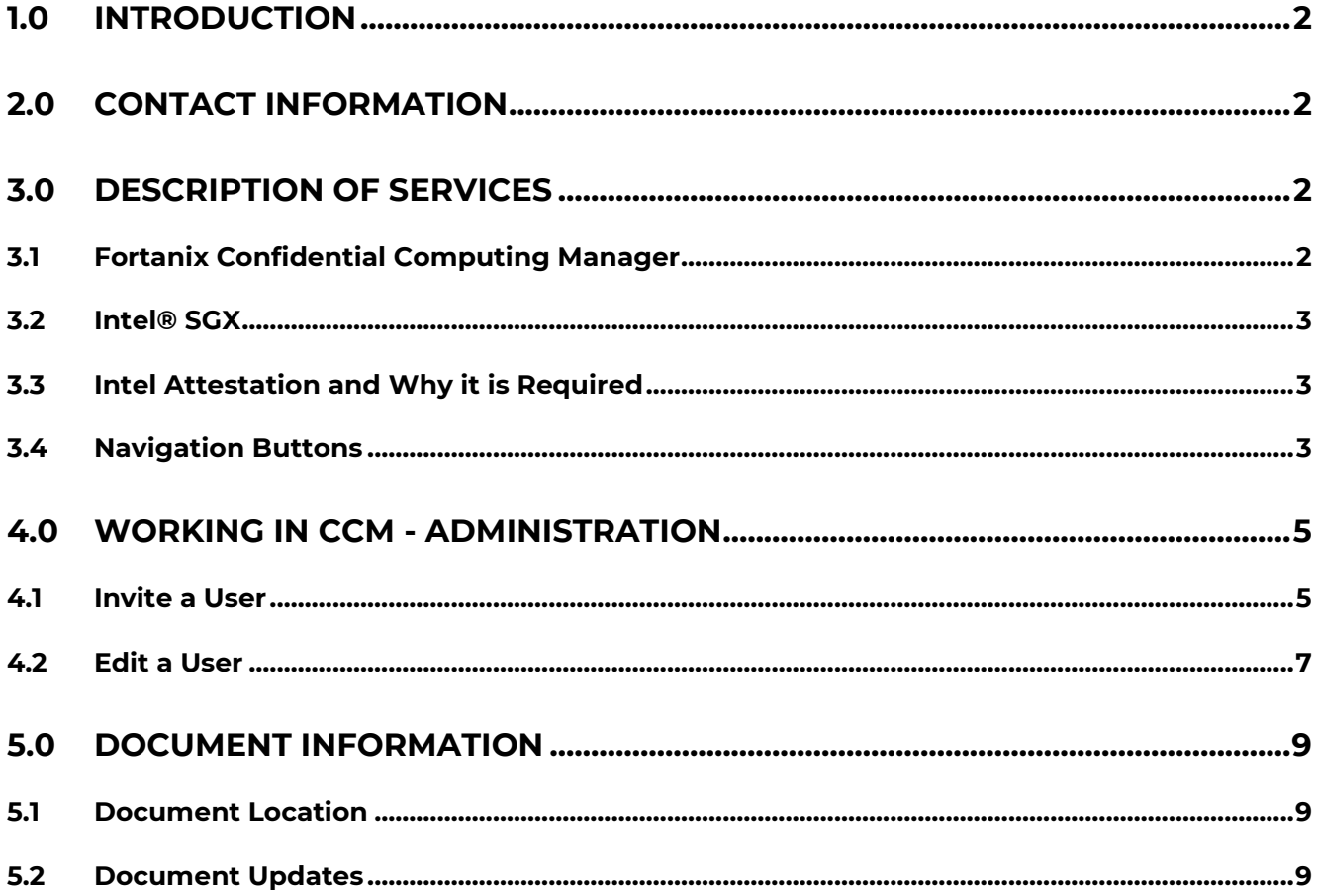

#### <span id="page-2-0"></span>**1.0 INTRODUCTION**

Welcome to the Fortanix Confidential Computing Manager (CCM) User Guide. This document describes the steps to invite a user to Fortanix Confidential Computing Manager. The users are provided the ability to quickly and easily navigate the interface to run containerized applications accordingly.

#### **DOCUMENT IDENTIFICATION INFORMATION**

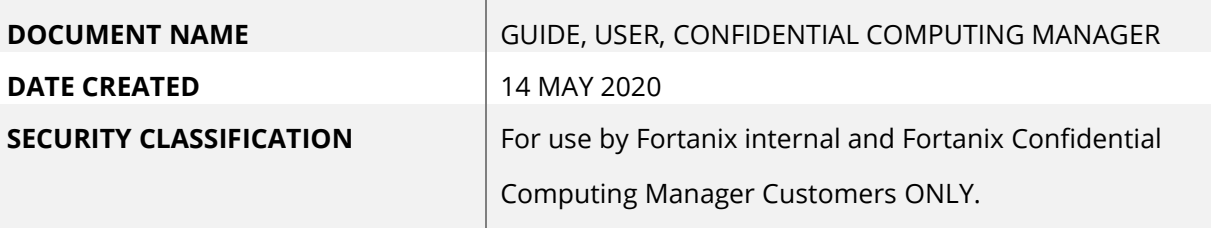

#### <span id="page-2-1"></span>**2.0 CONTACT INFORMATION**

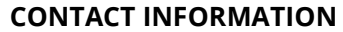

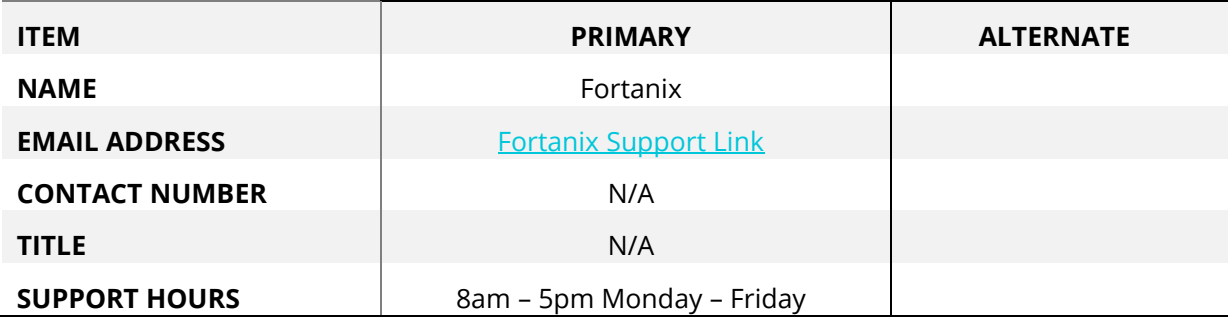

#### <span id="page-2-3"></span><span id="page-2-2"></span>**3.0 DESCRIPTION OF SERVICES**

#### **3.1 FORTANIX CONFIDENTIAL COMPUTING MANAGER**

Fortanix Confidential Computing Manager provides "data-in-use" protection for your container workloads. It leverages the Intel® Software Guard Extensions (SGX) technology to run code and data in CPU-hardened "enclaves" or a "Trusted Execution Environment" (TEE). The enclave is a trusted area of memory where critical aspects of the application functionality are protected, helping keep code and data confidential and unmodified.

#### <span id="page-3-0"></span>**3.2 INTEL® SGX**

Intel® SGX is an extension to the x86 architecture that allows running applications in a completely isolated secure enclave. The application is not only isolated from other applications running on the same system, but also from the Operating System and possible Hypervisor. This prevents administrators from tampering with the application once it is started. The memory of secure enclaves is also encrypted to thwart physical attacks.

The technology also supports storing persistent data securely such that it can only be read by the secure enclave. In addition, you can prove remotely that your application is running in a secure enclave using remote attestation.

#### <span id="page-3-1"></span>**3.3 INTEL ATTESTATION AND WHY IT IS REQUIRED**

Since enclaves are instantiated on platforms by untrusted code, before enclaves are provisioned with application confidential information, it is essential to be able to confirm that the desired enclave was correctly instantiated on a platform protected by Intel SGX. This is done by a remote attestation process. Remote attestation consists of using Intel SGX instructions and platform software to generate a "quote" that combines the enclave digest with a digest of relevant enclave data and a platform-unique asymmetric key into a data structure that is sent to a remote server over an authenticated channel. If the remote server concludes that the enclave was instantiated as intended and is running on a genuine Intel SGX-capable processor, it will provision the enclave as required.

#### <span id="page-3-2"></span>**3.4 NAVIGATION BUTTONS**

The Navigation buttons for Fortanix Confidential Computing Manager are located on the left panel of the GUI and identify the screen functionality. The following table illustrates button functions:

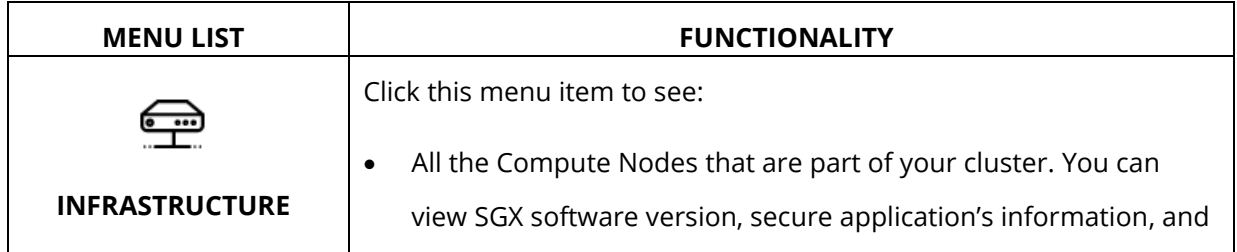

#### **NAVIGATION BUTTONS**

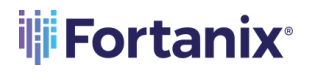

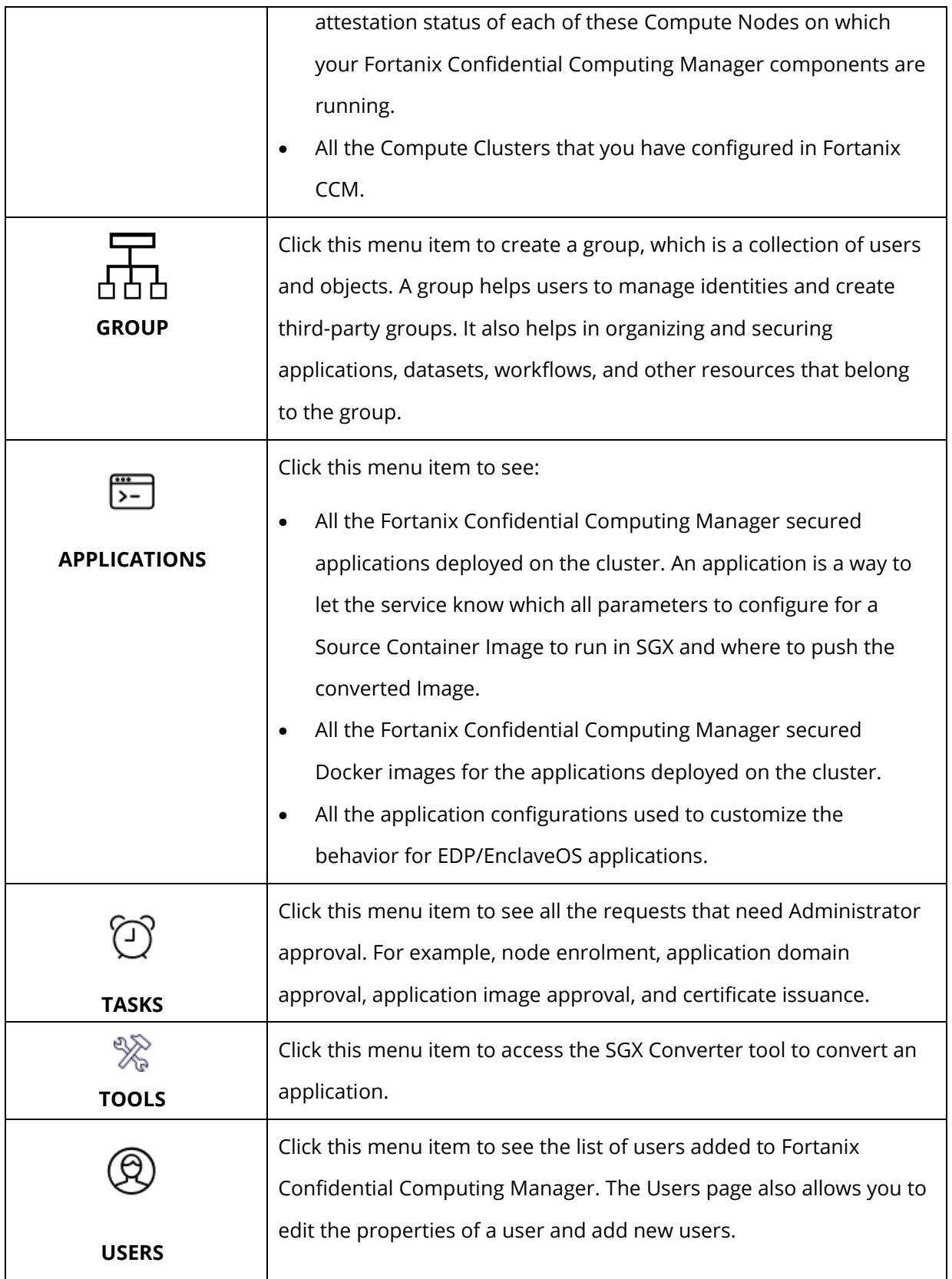

#### <span id="page-5-0"></span>**4.0 WORKING IN CCM - ADMINISTRATION**

In the Fortanix Confidential Computing Manager, you can perform administration tasks such as signing up, logging in, creating account, managing your app deployment, assign access, and handle approval requests. You can also view the nodes in your cluster and their attestation status, tasks, and audit logs of cluster events. To get started, sign up.

#### <span id="page-5-1"></span>**4.1 INVITE A USER**

#### **Prerequisites**:

- The email ID of the user is required.
- You need to be an account administrator to invite a user to an account.

#### **Steps:**

- 1. Open the **Users** menu item in the CCM UI left navigation bar to see the list of all users added to Fortanix Confidential Computing Manager.
- 2. Click **INVITE USER** to add a new user to this account.

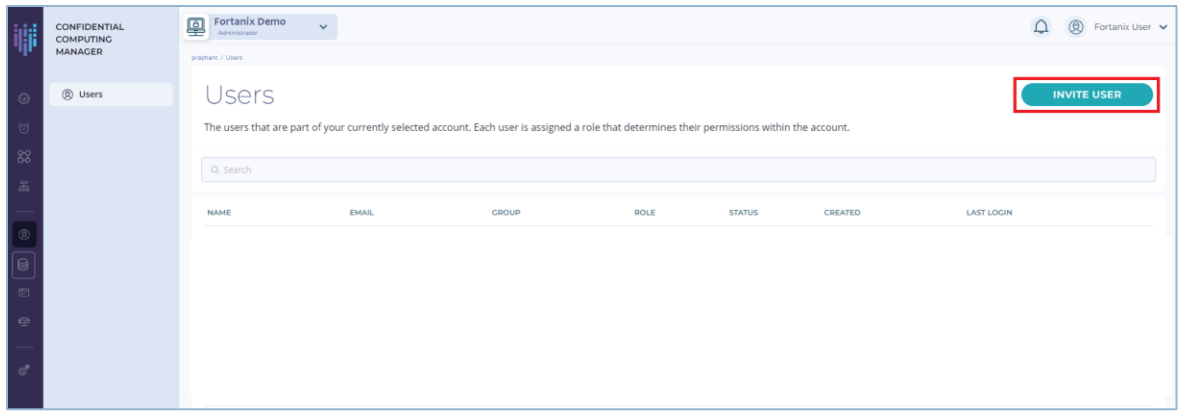

**FIGURE 1: USERS MENU ITEM AND INVITE USER**

3. Fill in all the required fields:

#### CONDIFENTIAL COMPUTING MANAGER INVITE USER GUIDE

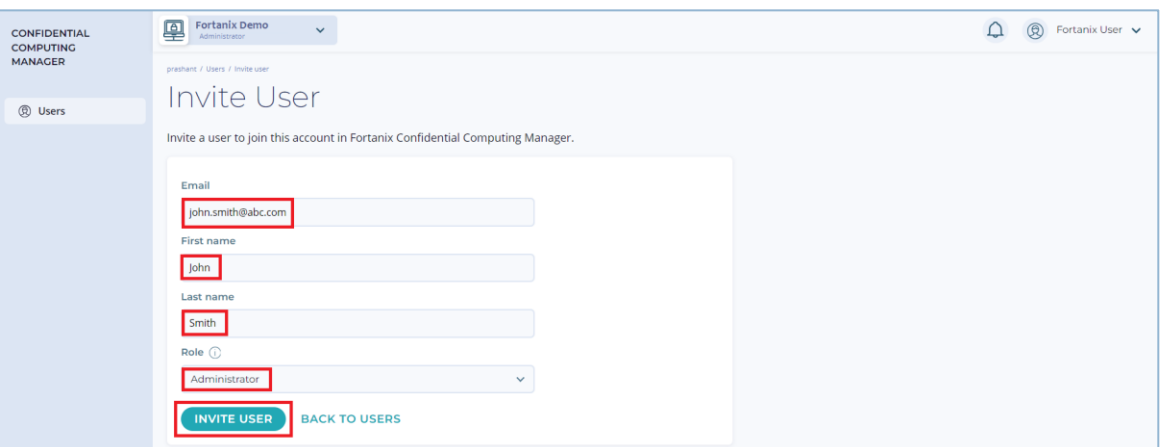

**iji** Fortanix<sup>®</sup>

**FIGURE 2: ADD USER FORM**

• **Email** (user's email) – Email of the user, the email is case-insensitive.

Optional fields:

- **First Name** Enter the user's first name.
- **Last Name** Enter the user's last name.
- **Role**  Choose the role(s) for this user.

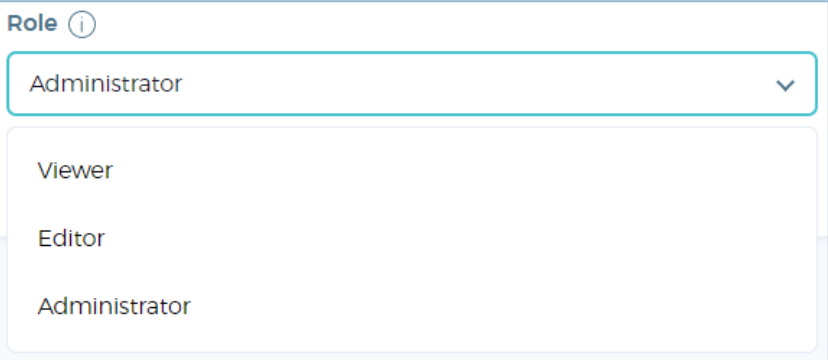

**FIGURE 3: CHOOSE ROLES**

**NOTE:** When you invite a user to an account with:

- In an **Administrator** role, the user is automatically added to all the CCM groups as **Group administrator** by default and they cannot be removed from the group.
- In a **Viewer** role, the user is automatically added to all the CCM groups as **Group auditor** by default and they cannot be removed from the group.

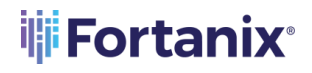

- In an **Editor** role, the user can be manually added to a CCM group as a **Group administrator** or **Group auditor**. These users can be removed from the group. *For more information, refer to User's Guide: [Create a Group](https://support.fortanix.com/hc/en-us/articles/19943720313236-User-s-Guide-Create-Groups)*.
- 4. Click **Invite** to invite the user. The invited user will get an email to join this account.

| <b>CONFIDENTIAL</b><br><b>COMPUTING</b> | Fortanix Demo<br>부<br>Administrator                                                                                                    | $\checkmark$       |              |               |               |           |              | Fortanix User v<br>℗ |
|-----------------------------------------|----------------------------------------------------------------------------------------------------|--------------------|--------------|---------------|---------------|-----------|--------------|----------------------|
| <b>MANAGER</b>                          | prashant / Users                                                                                                    |                    |              |               |               |           |              |                      |
| <b>②</b> Users                          | Users                                                                                                    |                    |              |               |               |           |              | <b>INVITE USER</b>   |
|                                         | The users that are part of your currently selected account. Each user is assigned a role that determines their permissions within the account. |                    |              |               |               |           |              |                      |
|                                         | Q Search                                                                                                    |                    |              |               |               |           |              |                      |
|                                         | $NAME -$                                                                                                    | <b>EMAIL</b>       | <b>GROUP</b> | <b>ROLE</b>   | <b>STATUS</b> | CREATED Y | LAST LOGIN A |                      |
|                                         | (Pending)                                                                                                    | john.smith@abc.com | test         | Administrator | Pending       |           |              |                      |

**FIGURE 4: USER INVITED** 

#### <span id="page-7-0"></span>**4.2 EDIT A USER**

**Prerequisites:** An existing user.

#### **Steps:**

As an administrator of an account, you can edit another user's role. To do this:

- 1. Click the **Users** menu item in the CCM UI left navigation bar.
- 2. From the list of users, select a user to edit and click the ellipses icon for the selected user.

From this menu click **EDIT USER** to edit the user details.

| 嘣                                                                                                    | CONFIDENTIAL<br><b>COMPUTING</b><br>MANAGER | Fortanix Demo<br>우<br>Administrator | $\checkmark$                   |                                                                                                    |                       |                         |                                     | О                                      | $\circledR$ Fortanix User $\sim$ |
|----------------------------------------------------------------------------------------------------|---------------------------------------------|-------------------------------------|--------------------------------|----------------------------------------------------------------------------------------------------|-----------------------|-------------------------|-------------------------------------|----------------------------------------|----------------------------------|
|                                                                                                    |                                             | prashard / Users                    |                                |                                                                                                    |                       |                         |                                     |                                        |                                  |
| $\odot$                                                                                                    | <b>@</b> Users                              | Users                               |                                | The users that are part of your currently selected account. Each user is assigned a role that determines their permissions within the account. |                       |                         |                                     | <b>INVITE USER</b>                     |                                  |
| $\circledcirc$<br>88<br>品                                                                                                    |                                             | Q Search                            |                                |                                                                                                    |                       |                         |                                     |                                        |                                  |
| $\begin{array}{ c } \hline \rule{0.2cm}{0.15mm} \rule{0.2cm}{0.15mm} \rule{0.2cm}{0.15mm} \rule{0.2cm}{0.15mm} \rule{0.2cm}{0.15mm} \rule{0.2cm}{0.15mm} \rule{0.2cm}{0.15mm} \rule{0.2cm}{0.15mm} \rule{0.2cm}{0.15mm} \rule{0.2cm}{0.15mm} \rule{0.2cm}{0.15mm} \rule{0.2cm}{0.15mm} \rule{0.2cm}{0.15mm} \rule{0.2cm}{0.15mm} \rule{0.2cm}{0.15$ |                                             | $NAME$ $\triangle$<br>Jargan Hill   | EMAIL<br>anjan.hk@fortanix.com | <b>GROUP</b>                                                                                                    | ROLE<br>Administrator | <b>STATUS</b><br>Active | CREATED =<br>Apr 4th 2022, 12:56 PM | LAST LOGIN =<br>Oct 11th 2023, 2:37 PM |                                  |
| 固<br>$\circ$                                                                                                    |                                             |                                     |                                |                                                                                                    |                       |                         |                                     | COPY USER ID<br>$\ell$ EDIT USER       |                                  |
| ď                                                                                                    |                                             |                                     |                                |                                                                                                    |                       |                         |                                     | <b>THE REMOVE USER</b>                 |                                  |

**FIGURE 5: SELECT USER**

## **is Fortanix**®

3. Update the user's role.

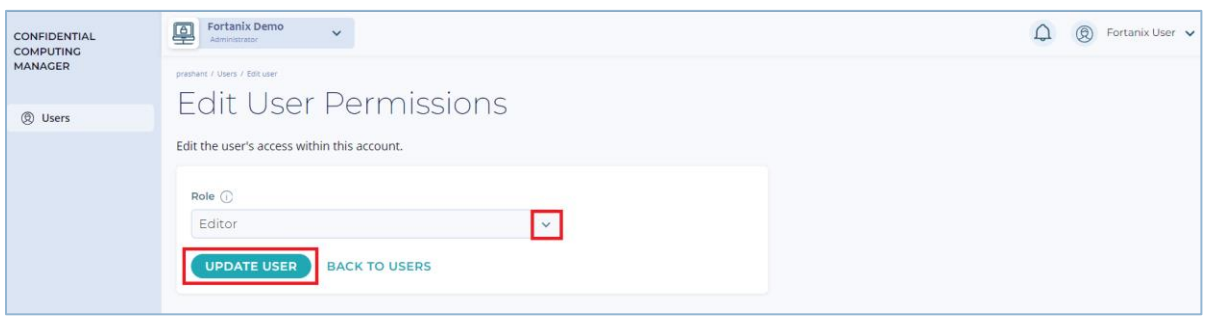

**FIGURE 6: EDIT USER DETAILS**

- 4. Click **UPDATE USER** to update the user details (**Figure 6**).
- 5. The updated user details are saved and visible now.

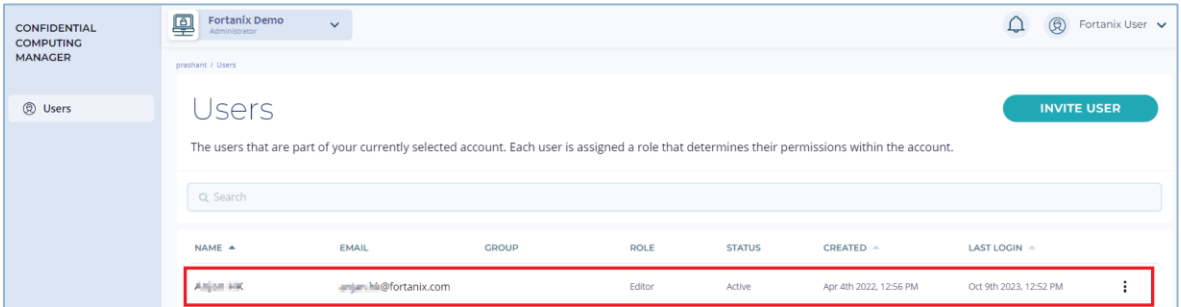

**FIGURE 7: USER DETAILS SAVED**

If you are an account administrator, by default you have the **Administrator**, **Editor**, and **Viewer** roles. You can edit your own details like **First Name** and **Last Name** using the following method:

a. Using the **My profile** option.

| <b>CONFIDENTIAL</b><br><b>COMPUTING</b> | Fortanix Demo<br>凰<br>$\checkmark$<br>Administrator                                                                                            |                          |              |             |               |                        |                        | Fortanix User $\sqrt{}$ |
|-----------------------------------------|----------------------------------------------------------------------------------------------------|--------------------------|--------------|-------------|---------------|------------------------|------------------------|-------------------------|
| <b>MANAGER</b>                          | prashant / Users                                                                                                    |                          |              |             |               |                        | My profile             |                         |
| (C) Users                               | Users                                                                                                    |                          |              |             |               |                        | <b>Accounts</b>        |                         |
|                                         | The users that are part of your currently selected account. Each user is assigned a role that determines their permissions within the account. |                          |              |             |               |                        | Log out                |                         |
|                                         | Q Search                                                                                                    |                          |              |             |               |                        |                        |                         |
|                                         | $NAME$ $\triangle$                                                                                                    | <b>EMAIL</b>             | <b>GROUP</b> | <b>ROLE</b> | <b>STATUS</b> | $CREATED -$            | LAST LOGIN A           |                         |
|                                         | Anjon HK                                                                                                    | ani in frit@fortanix.com |              | Editor      | Active        | Apr 4th 2022, 12:56 PM | Oct 9th 2023, 12:52 PM | ٠                       |

**FIGURE 8: MY PROFILE**

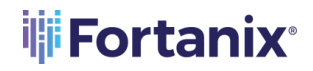

## THE **Fortanix** CONFIDENTIAL COMPUTING MANAGER INVITE USER GUIDE

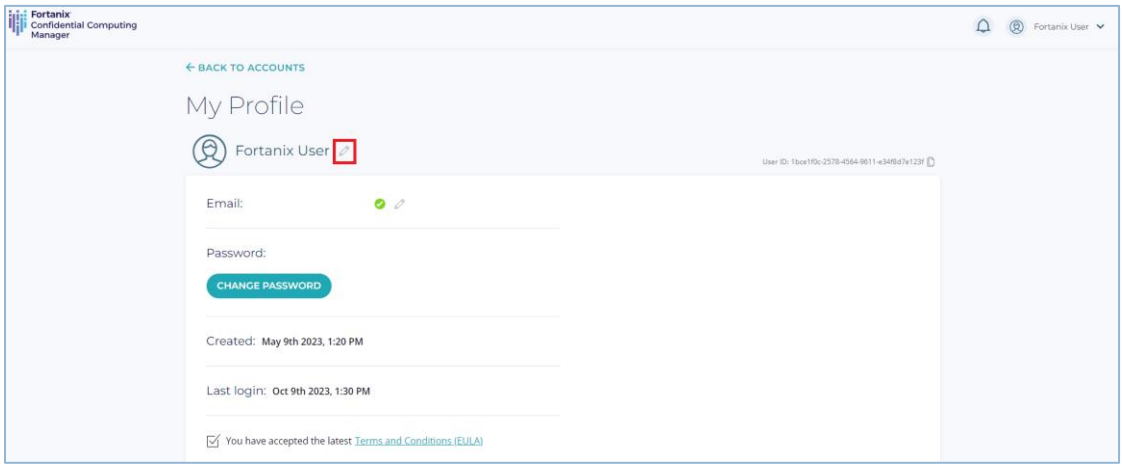

**FIGURE 9: EDIT YOUR DETAILS**

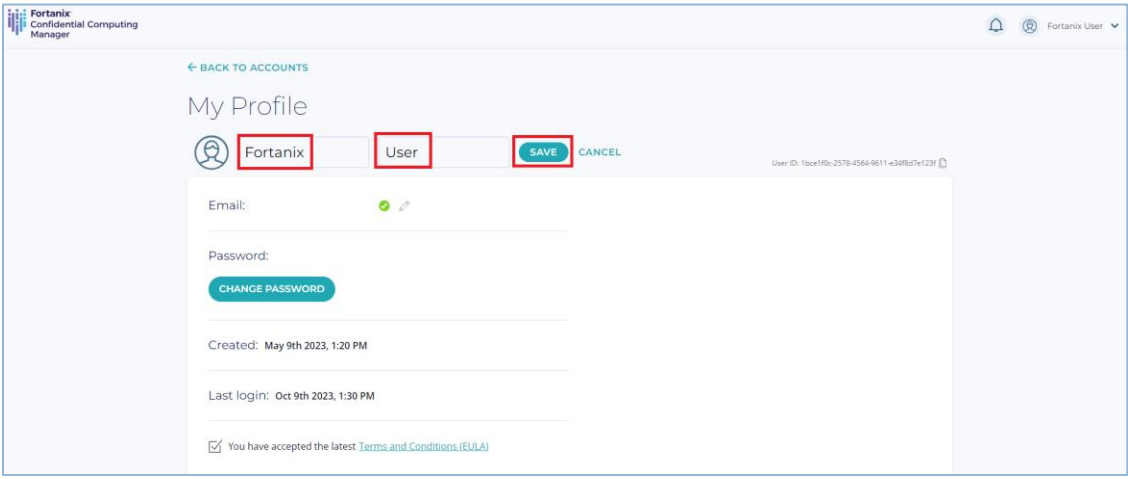

#### **FIGURE 10: EDIT FIRST AND LAST NAME**

#### <span id="page-9-1"></span><span id="page-9-0"></span>**5.0 DOCUMENT INFORMATION**

#### **5.1 DOCUMENT LOCATION**

The latest published version of this document is located at the URL:

<https://support.fortanix.com/hc/en-us/articles/360043093352-User-s-Guide-Invite-Users>

#### <span id="page-9-2"></span>**5.2 DOCUMENT UPDATES**

This document will typically be updated on a periodic review and update cycle.

For any urgent document updates, please send an email to: [support@fortanix.com](mailto:support@fortanix.com)

## **is Fortanix**®

© 2016 – 2023 Fortanix, Inc. All Rights Reserved.

Fortanix® and the Fortanix logo are registered trademarks or trade names of Fortanix, Inc. All other trademarks are the property of their respective owners.

**NOTICE**: This document was produced by Fortanix, Inc. (Fortanix) and contains information which is proprietary and confidential to Fortanix. The document contains information that may be protected by patents, copyrights, and/or other IP laws. If you are not the intended recipient of this material, please destroy this document and inform [info@fortanix.com](mailto:info@fortanix.com) immediately.